# **3. Beadandó feladat dokumentáció**

### **Készítette:**

Hallgató Harald E-mail: haha@inf.elte.hu

# **Feladat:**

Készítsünk egy Sudoku játékprogramot. A Sudoku egy olyan *9* × *9*-es táblázat, amelyet úgy kell a 0-9 számjegyekkel kitölteni, hogy minden sorában, minden oszlopában és minden házában egy számjegy pontosan egyszer szerepeljen. (Házaknak a *9* × *9*-es táblázatot lefedő, de egymásba át nem érő kilenc darab *3* × *3* résztáblázatot nevezzük.) A 81 darab kis négyzet bármelyikére kattintva a négyzet felirata változzon meg: az üres felirat helyett 1-esre, az 1-es helyett 2-esre, és így tovább, végül a 9-es helyett üresre. Ennek megfelelően bármelyik négyzeten néhány (legfeljebb kilenc) kattintással egy tetszőleges érték állítható be. Egy adott négyzeten történő kattintgatás esetén soha ne jelenjék meg olyan szám, amely az adott négyzettel egy sorban, egy oszlopban vagy egy házban már szerepel.

A program számolja a játékos lépéseit, valamint az eltelt időt. A programnak támogatnia kell új játék kezdését, játék betöltését, valamint mentését. Betöltéskor a már kitöltött mezőket ne lehessen állítani. Hasonlóan, új játék kezdésekor legyen véletlenszerűen kitöltve pár mező, amelyeket utólag nem lehet módosítani. Ezen felül a program nehézségi szinteket is kezeljen, amely meghatározza a játék maximális idejét (ezért a hátralévő időt jelenítsük meg), valamint új játék esetén az előre beállított mezők számát.

# **Elemzés:**

- A feladatot .NET MAUI alkalmazásként, elsődlegesen Windows és Android platformon valósítjuk meg. Az alkalmazás négy lapból fog állni. Az alkalmazás portré tájolást támogat.
- A játék négy képernyőn fog megjelenni.
	- Az első képernyő (Játék) tartalmazza a játéktáblát, a játék állását (lépések száma, fennmaradó idő) a lap alján, az új játék, valamint a beállítások gombjait a lap tetején.
	- A második képernyőn van lehetőség betöltésre, illetve mentésre, valamint a játéknehézség állítására (három kapcsolóval).
	- A további két képernyő a betöltésnél, illetve mentésnél megjelenő lista, ahol a játékok elnevezése mellett a mentés dátuma is látható. Mentés esetén ezen felül lehetőség van új név megadására is.
- A játékot három nehézségi szinttel játszhatjuk: könnyű (60 perc, 6 generált mező), közepes (20 perc, 12 előre generált mező), nehéz (10 perc, 18 előre generált mező). A program indításkor közepes nehézséget állít be, és automatikusan új játékot indít.
- A játéktábla 9 × 9 mezőből áll, amelyeket érintéssel kezelhetünk. Az érintés hatására a játék lépteti az adott mezőn megjelenő számot. A számot egyesével növeljük, és csak azokat az értékeket engedjük, amelyek még nem szerepelnek az adott sorban, oszlopban és házban. A táblán az előre betöltött, illetve generált mezőket nem engedjük megváltoztatni, ezeket szürkével jelöljük.
- A játék automatikusan jelzi előugró üzenettel, ha vége a játéknak (kiraktuk a táblát, vagy letelt az idő).
- Játék vége **Kilépés** «invokes» **Mentés** Lépés -- 7 «precedes» «invokes» Felhasználó **Betöltés** «precedes» Új játék Játékidő múlása «invokes» Nehézség állítása «include». «include» «include» Könnyű **Közepes** Nehéz
- A használati esetek az 1. ábrán láthatóak.

**1. ábra: Használati esetek diagramja**

## **Tervezés:**

- Programszerkezet:
	- A szoftvert két projektből építjük fel: a modellt és a perzisztenciát tartalmazó osztálykönyvtárból (.NET Standard Class Library), valamint a .NET MAUI többplatformos projektből, amelyet Windows és Android operációs rendszerre is le tudunk fordítani.
- A programot MVVM architektúrában valósítjuk meg, ennek megfelelően **View**, **Model**, **ViewModel** és **Persistence** névtereket valósítunk meg az alkalmazáson belül.
- A megvalósításból külön építjük fel a játék, illetve a betöltés és mentés funkciót, valamennyi rétegben. Utóbbi funkcionalitást újrahasznosítjuk egy korábbi projektből, így nem igényel újabb megvalósítást.
- A program vezérlését az alkalmazás osztály (**App**) végzi, amely példányosítja a modellt, a nézetmodell és a nézetet, biztosítja a kommunikációt, valamint felügyeli az adatkezelést.
- A program csomagdiagramja a 2. ábrán látható.

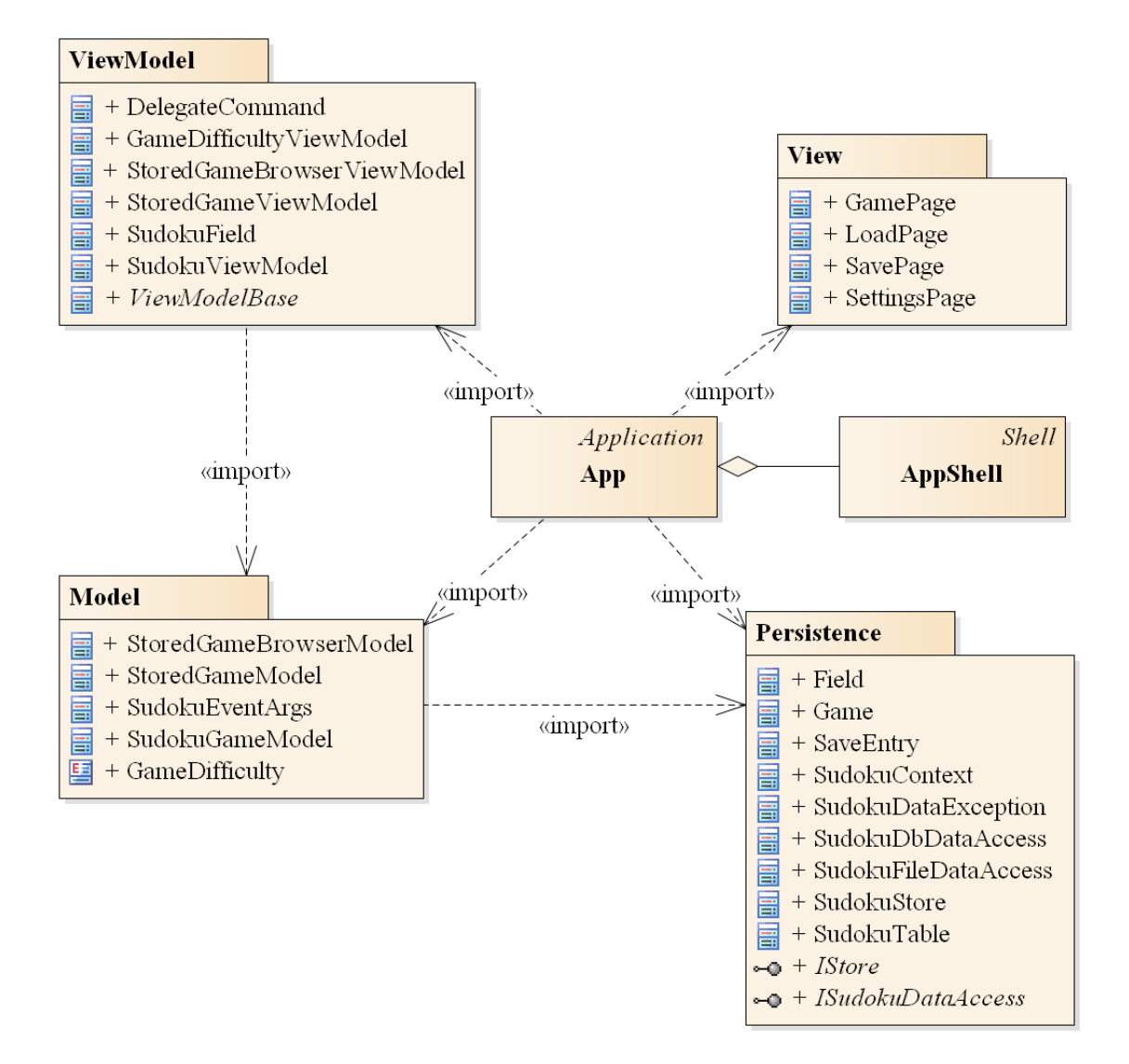

### **2. ábra: Az alkalmazás csomagdiagramja**

- Perzisztencia (3. ábra):
	- Az adatkezelés feladata a Sudoku táblával kapcsolatos információk tárolása, valamint a betöltés/mentés biztosítása.
	- A **SudokuTable** osztály egy érvényes Sudoku táblát biztosít (azaz mindig ellenőrzi a beállított értékek), ahol minden mezőre ismert az értéke (**\_fieldValues**), illetve a zároltsága (**\_fieldLocks**). Utóbbit a játék kezdetekor generált, illetve értékekre alkalmazzuk. A tábla alapértelmezés szerint *9* × *9* -es *3* × *3* -as házakkal, de ez a konstruktorban paraméterezhető. A tábla lehetőséget az állapotok lekérdezésére (**IsFilled**, **IsLocked**, **IsEmpty**, **GetValue**), valamint szabályos léptetésre (**StepValue**), illetve direkt beállítás (**SetValue**, **SetLock**) elvégzésére.
	- A hosszú távú adattárolás lehetőségeit az **ISudokuDataAccess** interfész adja meg, amely lehetőséget ad a tábla betöltésére (Load), valamint mentésére (Save). A műveleteket hatékonysági okokból aszinkron módon valósítjuk meg.
	- Az interfészt szöveges fájl alapú adatkezelésre a **SudokuFileDataAccess** osztály valósítja meg. A fájlkezelés során fellépő hibákat a **SudokuDataException** kivétel jelzi.
	- A program az adatokat szöveges fájlként tudja eltárolni, amelyeket egy megadott könyvtárban **(\_directory**) helyez el. Ez majd az alkalmazás platformfüggő saját adatkönyvtára lesz.
	- A fájl első sora megadja a tábla méretét, valamin a házak méretét (ami alapértelmezés szerint 9 és 3). A fájl többi része izomorf leképezése a játéktáblának, azaz összesen 9 sor következik, és minden sor 9 számot tartalmaz szóközökkel választva. A számok 0-9 közöttiek lehetnek, ahol 0 reprezentálja a még üres mezőt.

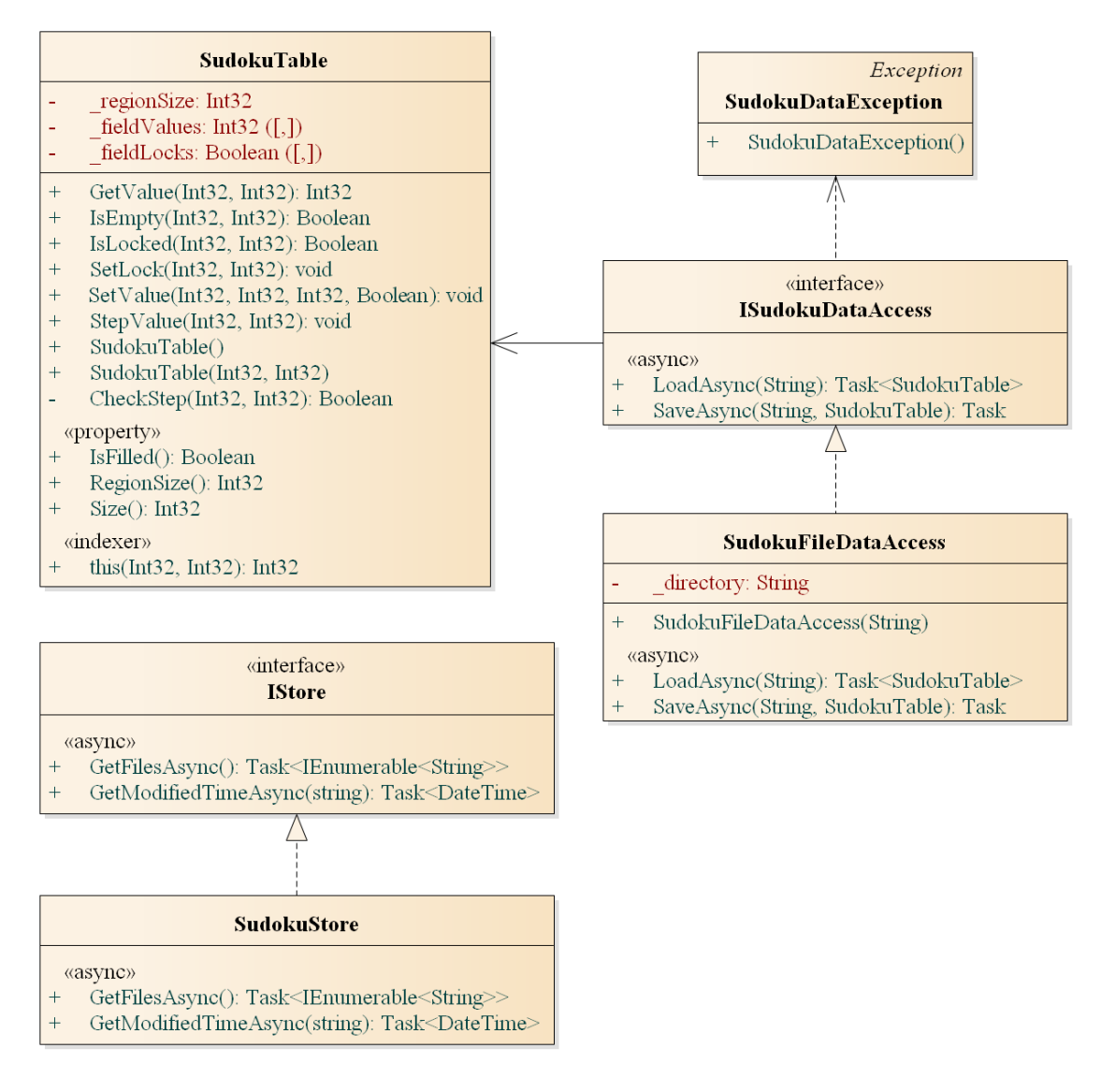

**4. ábra: A Persistence csomag osztálydiagramja**

- Modell (4. ábra):
	- A modell lényegi részét a **SudokuGameModel** osztály valósítja meg, amely szabályozza a tábla tevékenységeit, valamint a játék egyéb paramétereit, úgymint az idő (**\_gameTime**) és a lépések (**\_gameStepCount**). A típus lehetőséget ad új játék kezdésére (NewGame), valamint lépésre (**StepGame**). Új játéknál megadható a kiinduló játéktábla is, különben automatikusan generálódnak kezdő mezők. Az idő előreléptetését időbeli lépések végzéséve (**AdvanceTime**) tehetjük meg.
	- A játékállapot változásáról a **GameAdvanced** esemény, míg a játék végéről a **GameOver** esemény tájékoztat. Az események argumentuma (**SudokuEventArgs**) tárolja a győzelem állapotát, a lépések számát, valamint a játékidőt.
- A modell példányosításkor megkapja az adatkezelés felületét, amelynek segítségével lehetőséget ad betöltésre (**LoadGame**) és mentésre (**SaveGame**)
- A játék nehézségét a **GameDifficulty** felsorolási típuson át kezeljük, és a **SudokuGame** osztályban konstansok segítségével tároljuk az egyes nehézségek paramétereit.

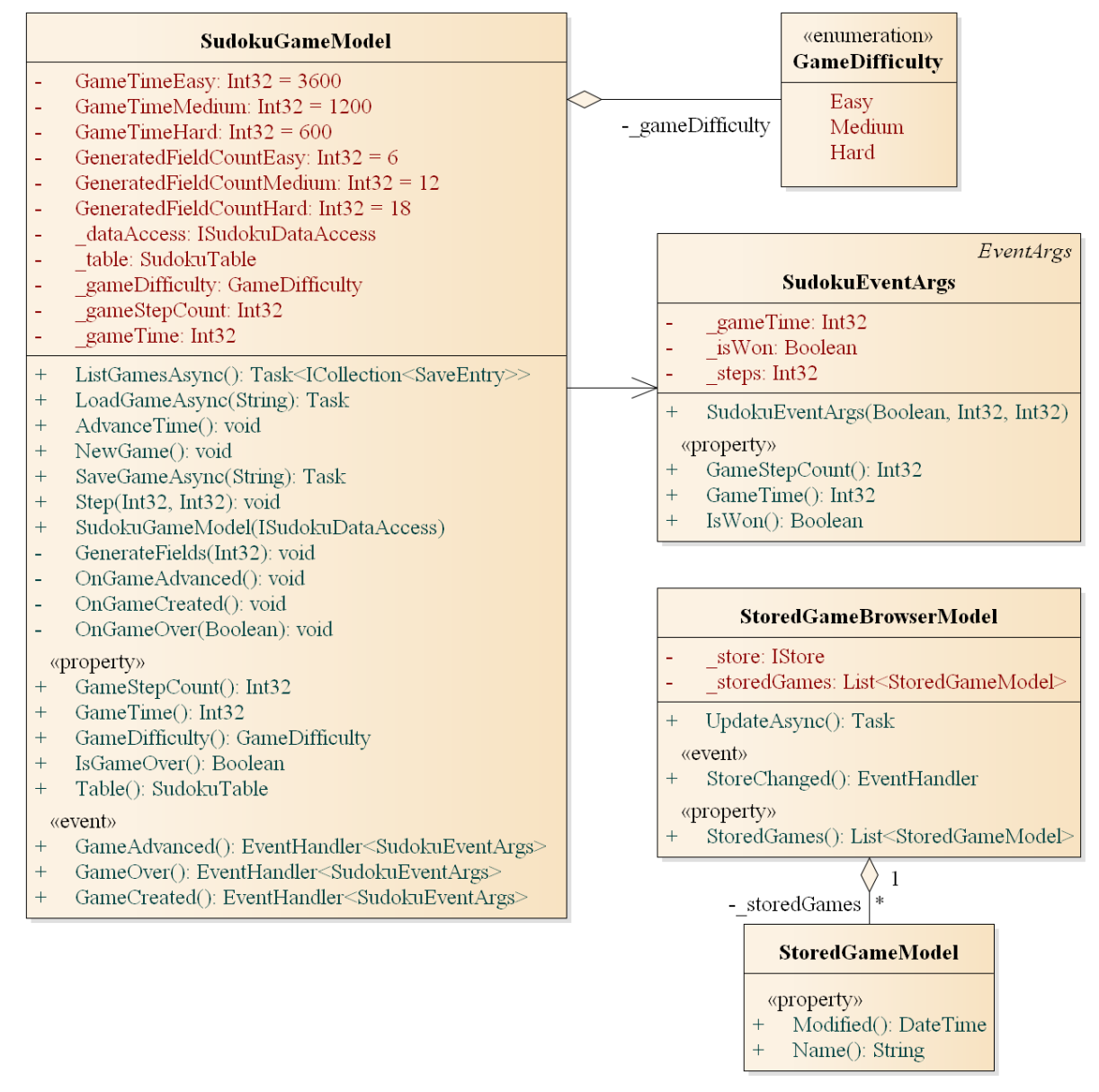

**4. ábra: A Model csomag osztálydiagramja**

- Nézetmodell (5. ábra):
	- A nézetmodell megvalósításához felhasználunk egy általános utasítás (**DelegateCommand**), valamint egy ős változásjelző (**ViewModelBase**) osztályt.
	- A nézetmodell feladatait a **SudokuViewModel** osztály látja el, amely parancsokat biztosít az új játék kezdéséhez, játék betöltéséhez, mentéséhez, valamint a kilépéshez. A parancsokhoz eseményeket kötünk, amelyek a parancs lefutását jelzik a vezérlőnek. A nézetmodell tárolja a modell egy hivatkozását (**\_model**), de csupán információkat kér le tőle, illetve a játéknehézséget szabályozza. Direkt nem avatkozik a játék futtatásába.
	- A játékmező számára egy külön mezőt biztosítunk (**SudokuField**), amely eltárolja a pozíciót, szöveget, engedélyezettséget, valamint a lépés parancsát (**StepCommand**). A mezőket egy felügyelt gyűjteménybe helyezzük a nézetmodellbe (**Fields**).
	- A lehetséges nehézségi szinteket egy-egy **GameDifficultyViewModel** objektum reprezentálja, amelyeket egy felügyelt gyűjteménybe helyezzük a nézetmodellbe (**DifficultyLevels**).
	- A tárolt játékállapotok egy-egy **StoredGameViewMode**l példánnyal írhatóak le. Ezek kollekcióját nem ágyazzuk be a fő nézetmodellbe (**SudokuViewModel**), hanem a betöltéskor és mentéskor dinamikusan állítjuk elő és adjuk át a nézet számára.

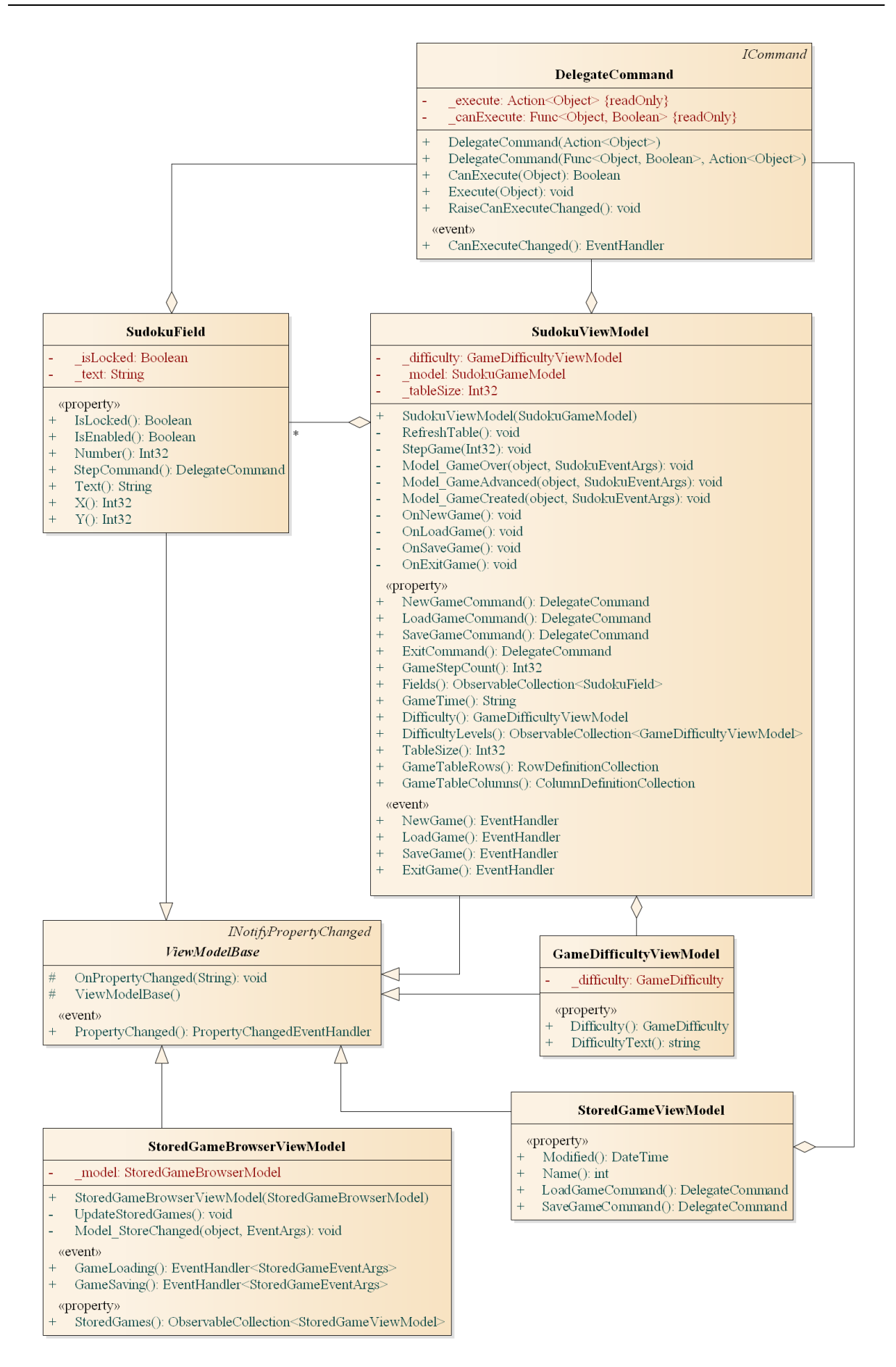

### **. ábra: A nézetmodell osztálydiagramja**

- Nézet:
	- A nézetet navigációs lapok segítségével építjük fel.
	- A **GamePage** osztály tartalmazza a játéktáblát, amelyet egy **Grid** segítségével valósítunk meg, amelyben **Button** elemeket helyezünk el.
	- A **SettingsPage** osztály tartalmazza a betöltés, mentés gombjait, illetve egy **Picker** példányt a nehézség állítására.
	- A **LoadPage** és a **SavePage** szolgál egy létező játékállapot betöltésére, illetve egy új mentésére.
- Vezérlés (6. ábra):
	- Az **App** osztály feladata az alkalmazás vezérlése, a rétegek példányosítása és az események feldolgozása.
	- A **CreateWindow** metódus felüldefiniálásával kezeljük az alkalmazás életciklusát a megfelelő eseményekre történő feliratkozással. Így az alkalmazás felfüggesztéskor (**Stopped**) elmentjük az aktuális játékállást (**SuspendedGame**), míg folytatáskor vagy újraindításkor (**Activated**) pedig folytatjuk, amennyiben történt mentés.
	- Az alkalmazás lapjait egy **AppShell** keretben helyezzük el. Ez az osztály felelős a lapok közötti navigációk megvalósításáért.

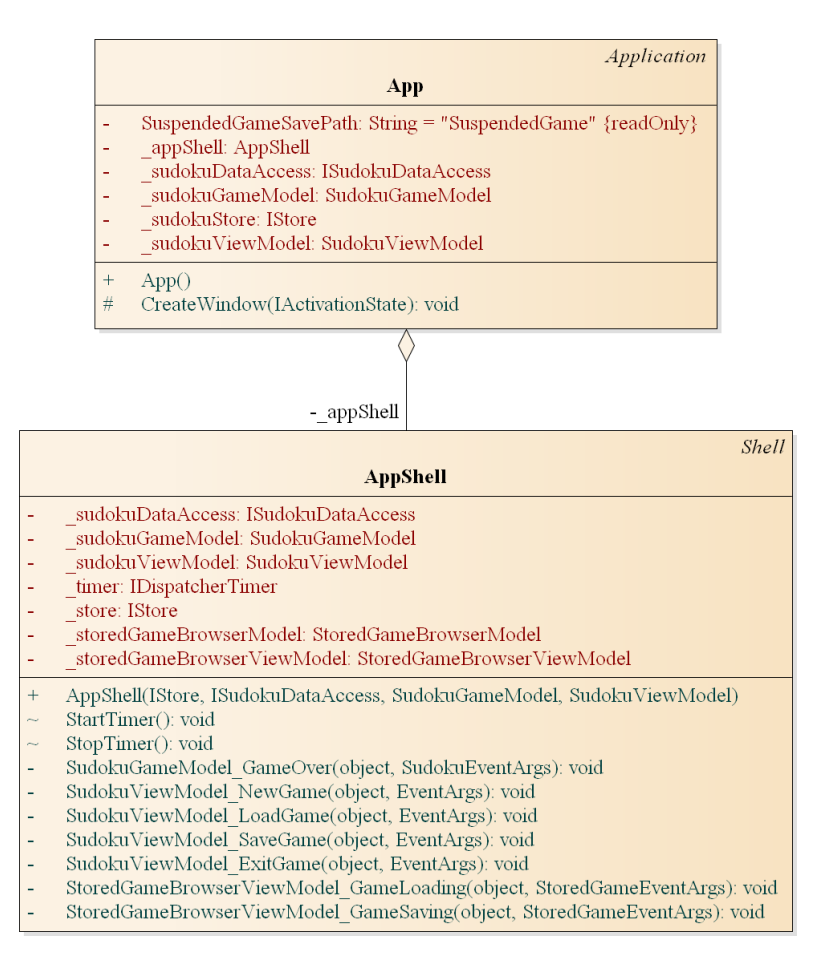

**6. ábra: A vezérlés osztálydiagramja**

**Tesztelés:**

- A modell funkcionalitása egységtesztek segítségével lett ellenőrizve a **SudokuGameModelTest** osztályban.
- Az alábbi tesztesetek kerültek megvalósításra:
	- **SudokuGameModelNewGameEasyTest**, **SudokuGameModelNewGameMediumTest**, **SudokuGameModelNewGameHardTest**: Új játék indítása, a mezők kitöltése, valamint a lépésszám és nehézség ellenőrzése a nehézségi fokozat függvényében.
	- **SudokuGameModelStepTest**: Játékbeli lépés hatásainak ellenőrzése, játék megkezdése előtt, valamint után. Több lépés végrehajtása azonos játékmezőn, esemény kiváltásának ellenőrzése.
	- **SudokuGameModelAdcanceTimeTest**: A játékbeli idő kezelésének ellenőrzése, beleértve a játék végét az idő lejártával.